# Simmershome Slim Lights Base V4 Manual

Deutsch (English below)

## **Kapitel 1 Switch und Installation**

## **Die neuen Lights mit Switch**

Zusammen mit diesem Manual wird eine neue erweiterte Base Szenerie für die Slim Lights am 04.10.2018 ausgeliefert.

Der Download befindet sich als Zusatz in jedem Part im Forum . In neuen Releases nach dem 04.10.2018 ist er bereits integriert.

Alle Downloader der Pakete vor dem 04.10. 2018 sollten dieses Update (sobald online) downloaden und ersatzweise installieren.

Diese beinhaltet:

- Slimlights Base mit den zur Verfügungen stehenden Lichtern optimiert
- Einen Konfigurator zum kompletten Abschalten der Slimlights ohne in der scenery.cfg Änderungen vornehmen zu müssen.
- Konfiguration der Lichtergröße
- Konfiguration von 4 Farbvarianten

## Installation:

- 1. Lösche die alte Scenery "Slim Lights Base"
- 2. Kopiere an die gleiche Stelle aus diesem Update den Ordner "Slim Lights Base"
- 3. Die scenery. cfg bleibt ohne Änderungen.

Leider ist es so, dass die Abschaltung aller anderen Lichter im Simulator recht kompliziert ist, da OrbX auch komplett in die globale Steuerung der Lichter eingegriffen hat. Dies führt dazu dass in den Cities und Heavy Gebieten sich alle Lichter zwangsläufig überlagern und insgesamt zu einer höheren Last führen können.

Es reicht nicht in FTX Central oder Scenery.cfg die von OrbX genannten Deaktivierungen der Lichter vor zu nehmen. Erst wenn man in "global" eingreift sind wirklich alle Lichter weg. Der Nachteil, das Laden des Simulators kann ab 75% stark verlangsamt werden. Dies ist so , weil offensichtlich Inhalte von OrbX oder P3D die abgeschalteten Lichter suchen und der Simulator erst aufgibt wenn er nichts findet.

So schön wie OrbX sein kann, so lästig kann es auch sein. Desto mehr ich mich mit der Problematik beschäftigt habe, merkte ich dass OrbX unseren Simulator fast überall manipuliert und dies auch ziemlich rücksichtslos gegenüber anderen Entwicklern. Ein User hat gleich gar keine Chance den ursprünglichen Sim ohne Neuinstallation tatsächlich wieder her zu stellen.

Die Beste Lösung ist deswegen nur die offiziellen Abschaltungen bei FTX Central gemäß How To (Kapitel 3) vor zu nehmen und statt dessen meine residential Lichter im jeweiligem Konfigurator abzuschalten oder auf 50% zu reduzieren.

Alle 3D Lichter sowohl meine, als auch die von OrbX sind auch am Tage vorhanden, lediglich transparent und nicht sichtbar. In Hubs und Großstädten kann beides zusammen die Performance beeinträchtigen.

Deswegen liefere ich heute meine Lichter mit einem Switch aus, der meine Lichter am Tage komplett ohne Eingriffe in die Scenery.cfg abschaltet.

Ferner erlaubt der Switch nun die Lichtergröße zwischen 100% und 60% zu schalten. Gleichzeitig stelle ich im Verzeichnis Slim Lights Base verschiedene Farbkombinationen zur Verfügung

Leider gibt es bei OrbX so etwas nicht, weil die Lichter im global Verzeichnis immer an sind und auch noch eine andere Library existiert die permanent Streetlights aufruft. Auch wenn die Lights in OrbX\scripts\Lights deinstalliert und entfernt sind.

Deswegen habe ich de[n Globalen Light Switch](https://forum.simmershome.de/index.php?thread/802-globaler-light-switch-released/) bereit gestellt, der die fremden globalen Lichter zuverlässig jederzeit abschaltet oder zuschaltet

## **Der neue SH Slim Light World Switch v4**

Die Struktur:

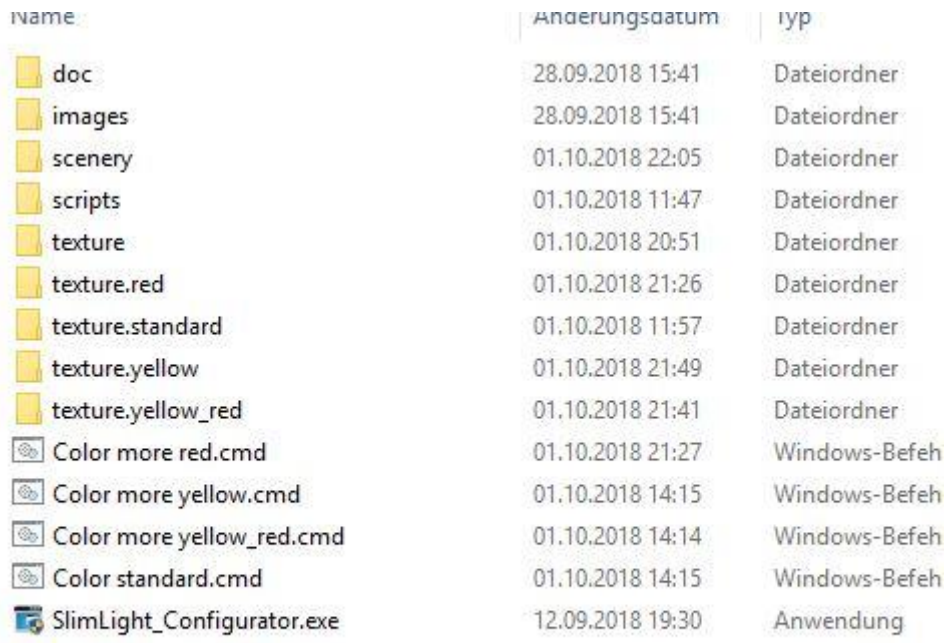

Neben dem Konfigurator gibt es 4 Command Dateien mit denen die Farben umgestellt werden. Vor allem mehr Warmtöne wurden nachgefragt.

## Standard

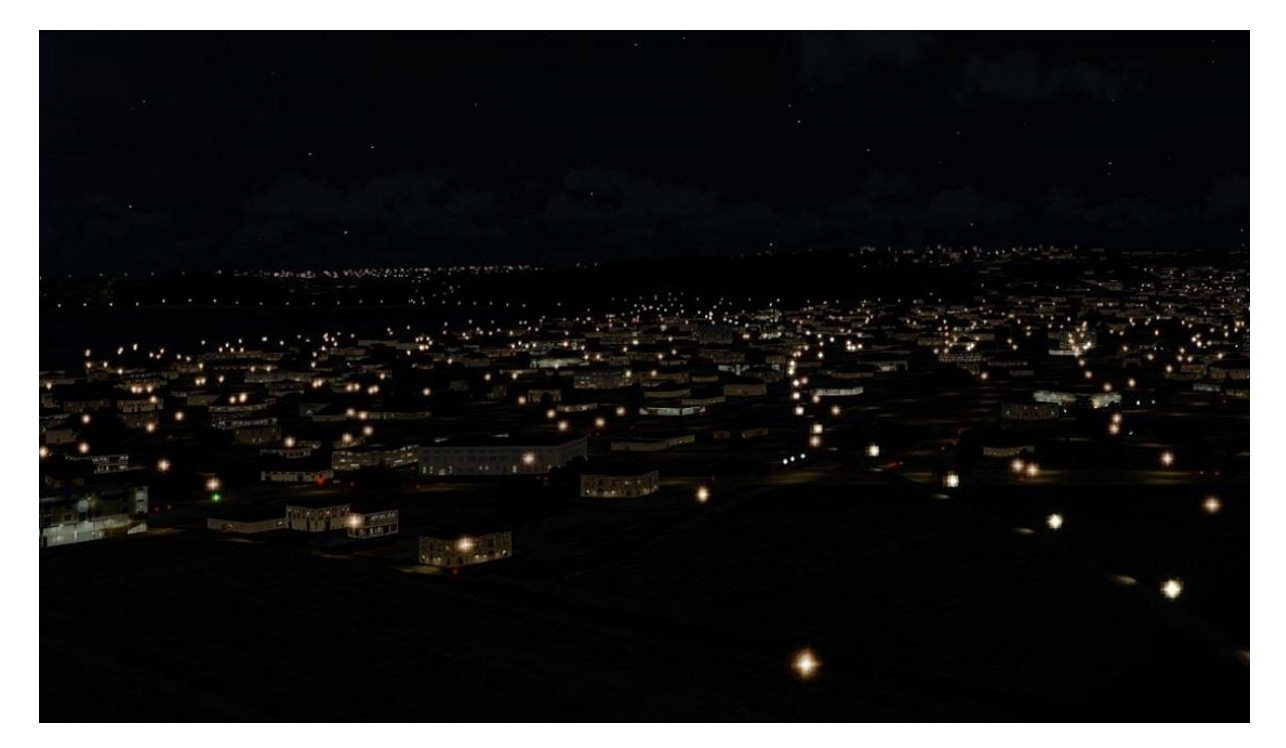

More Red

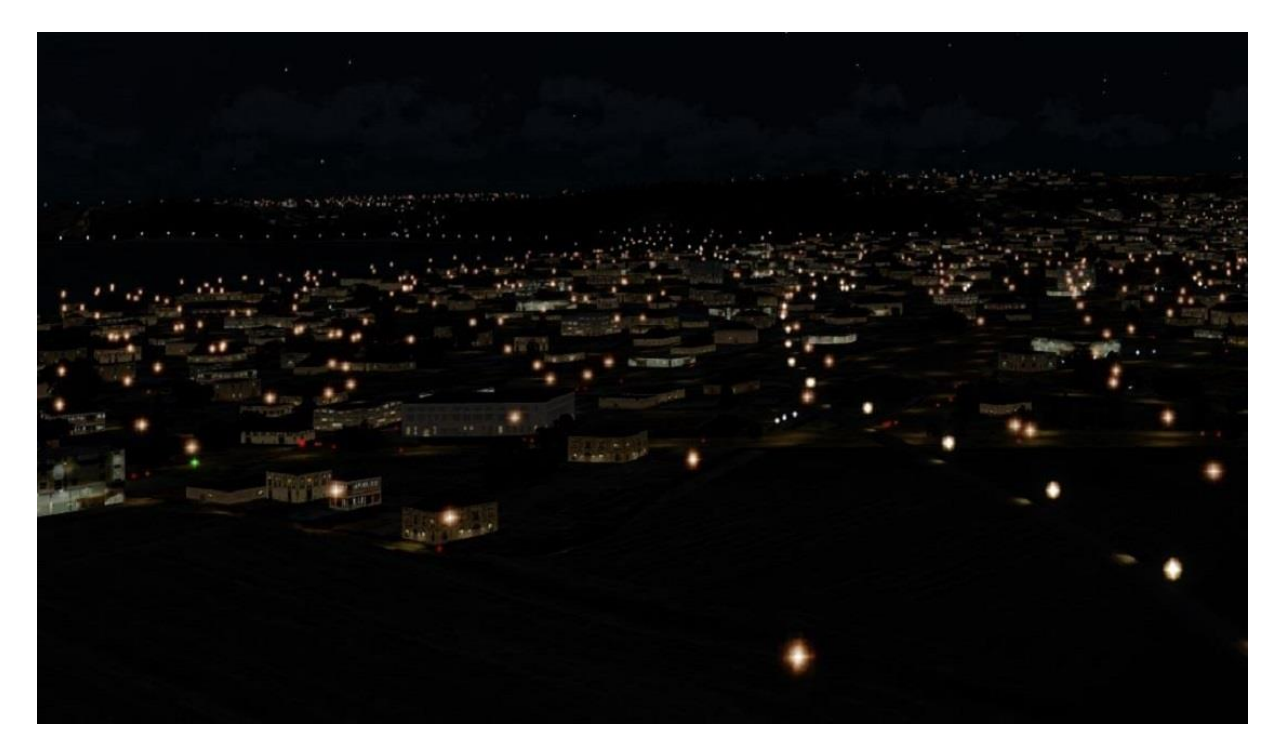

## More Yellow

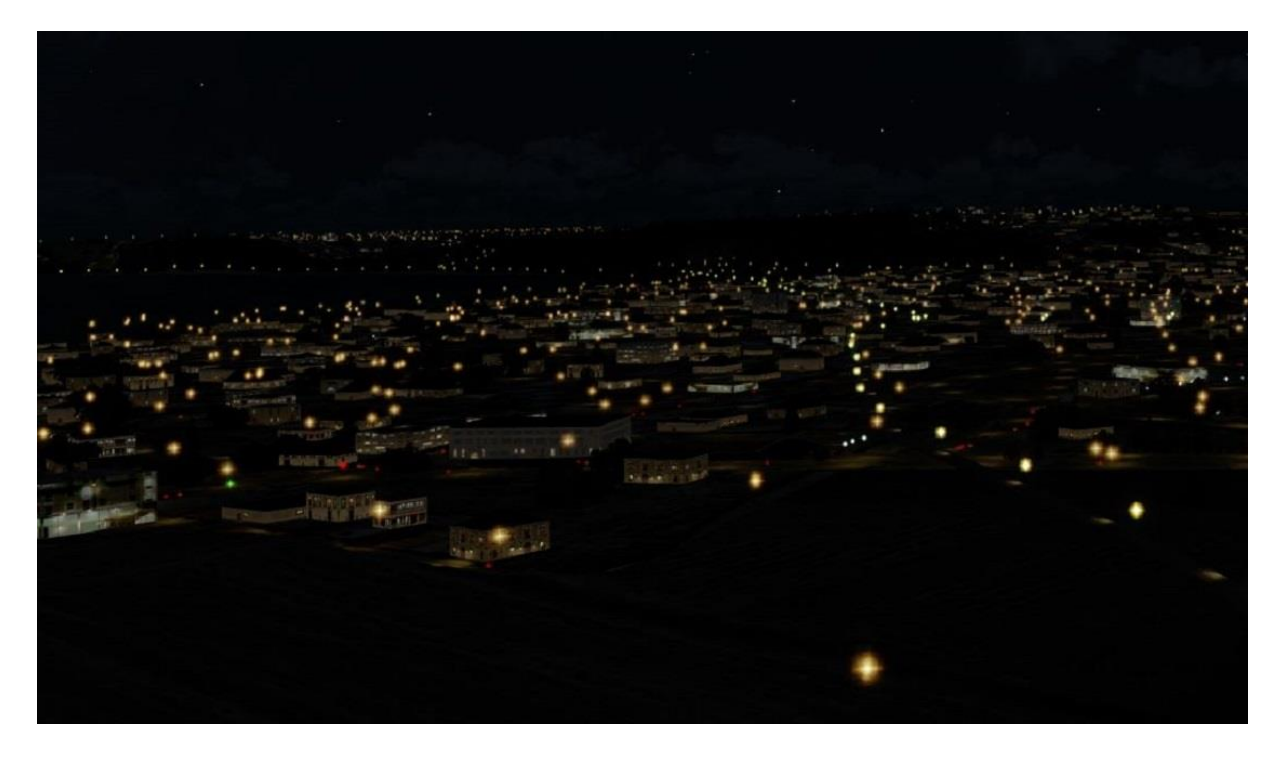

More Yellow and Red

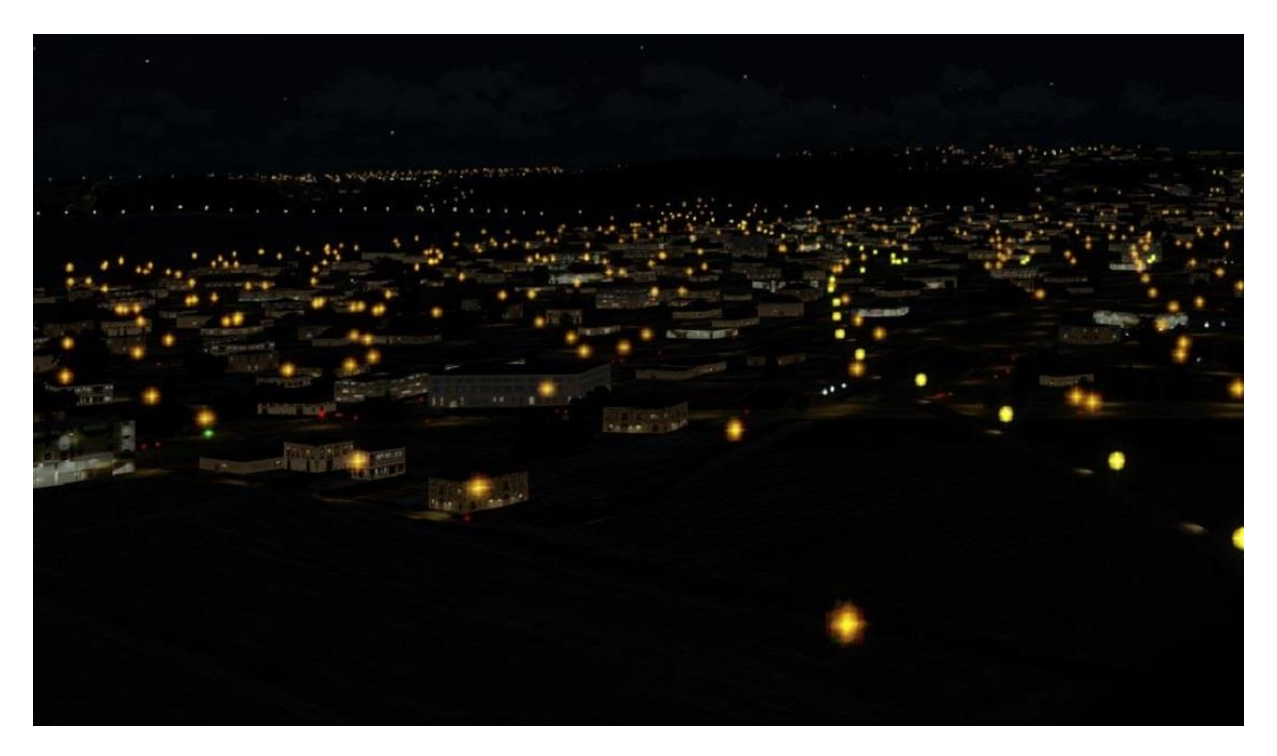

Die Farben gehen auch bei laufendem Sim zu ändern, wenn man die Library noch einmal aufruft.

### Der Konfigurator

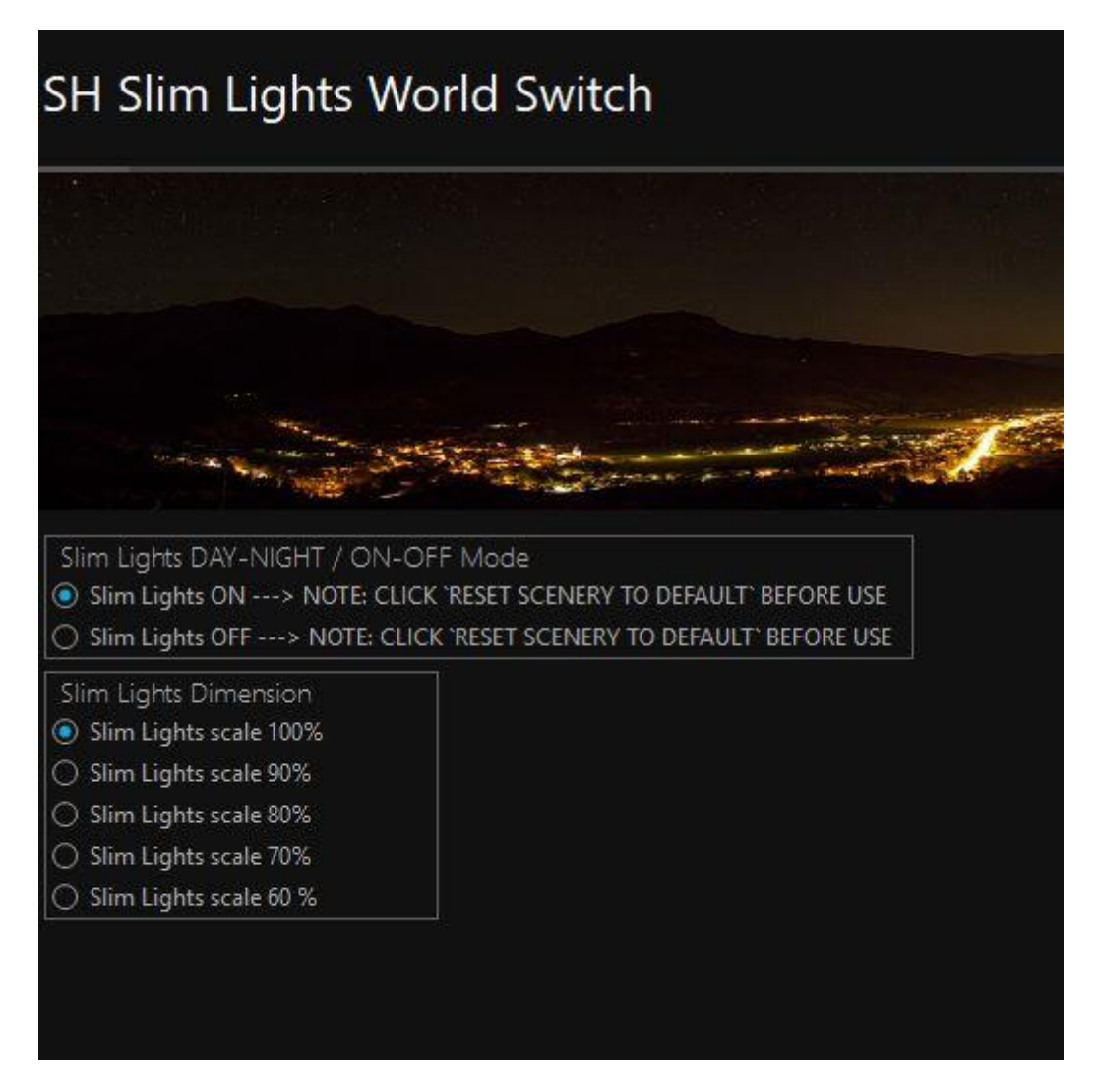

Neben ON/OFF sind im Konfigurator 5 Lichtergrößen in 10% Schritten wählbar

Damit ergeben sich jede Menge Kobinationen, die sich jeder selbst einstellen kann. Einen besonderen Teil widme ich den Einstellungen bei Über FL 200 bis FL360 und werde sie in kurzen Videos erklären. Eines steht jetzt schon fest. HDR ist der Tod jeglicher realen Nachtstimmung und auch der Nachtbeleuchtung. Da es aber Nutzer gibt die eben darauf fixiert sind, ist auch das berücksichtigt.

Tweak Tools die den Simulator so gestalten, wie es höchsten in 1% der Fälle in real mal vorkommt, berücksichtige ich jedoch nicht.

### **Beachte:**

## **VOR NUTZUNG VON ON/OFF ist rechts unten im Konfigurator die Einstellung auf Standard/ Default zurück zu setzen. Wurde dies vergessen geht das auch nachträglich zu korrigieren**

Die Nutzung ist ansonsten selbst erklärend. Es werden die Lichter insgesamt ab- oder zugeschaltet. Die scenery.cfg oder ein Konfigurator der Lights in den Kontinenten müssen nicht verändert werden.

Am Tage empfehle ich generell Abschaltung.

Beim Anfliegen von Hubs Abends oder Nachts empfehle ich im zugehörigen Konfigurator des Departure/Arrival Ortes die Residential Lights abzuschalten oder maximal auf 50% zu belassen.

Für VFR kann man beliebig alles nutzen.

**Für IFR in großer Höhe bitte Kapitel 2 Einstellungen lesen und die Tutorial Videos anschauen** 

## **Kapitel 2 Einstellungen und Demo Videos**

Wie schon geschrieben, haben VFR Nutzer keine Darstellungsprobleme.

In größeren Höhen bis FL360 hat der Simulator jedoch einen gewaltigen Sicht Radius, den kein Addon mit 3D Lichtern abdecken kann. Die Folge bei falscher Konfiguration ist, dass sobald im Simulator am Ground Objekte nachgeladen werden Lichterketten in Felder ploppen können. Ursache ist HDR, der die Lichter regelrecht "zum glühen" bringt und das im Gegensatz zu den relativ dunklen Groundobjekten dann sichtbar wird.

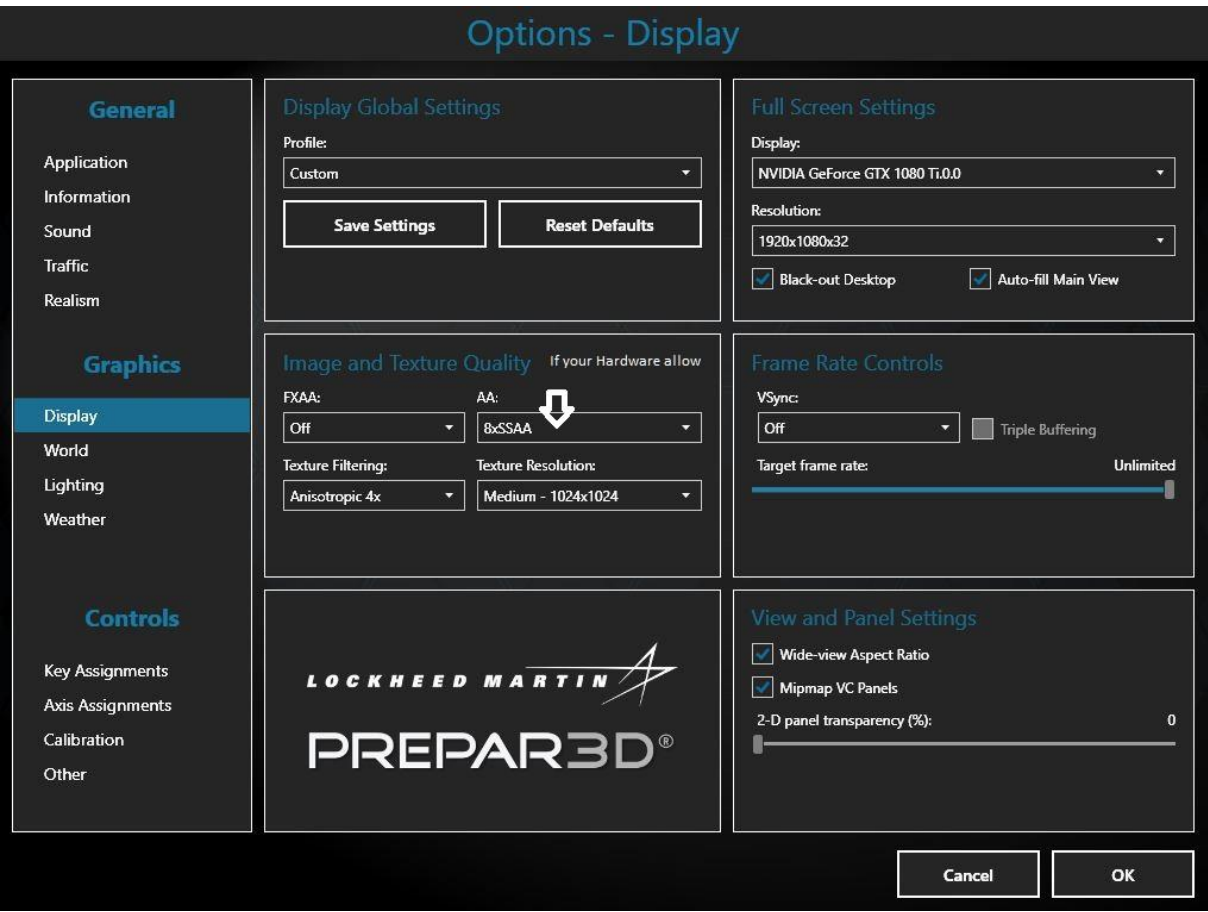

Folgende Einstellungen empfehle ich für Nachtflug:

8x SSAA gewährleistet auch flimmerfreies kleine Lichtpunkte. 4K User benötigen weniger z. B. 8xMSAA

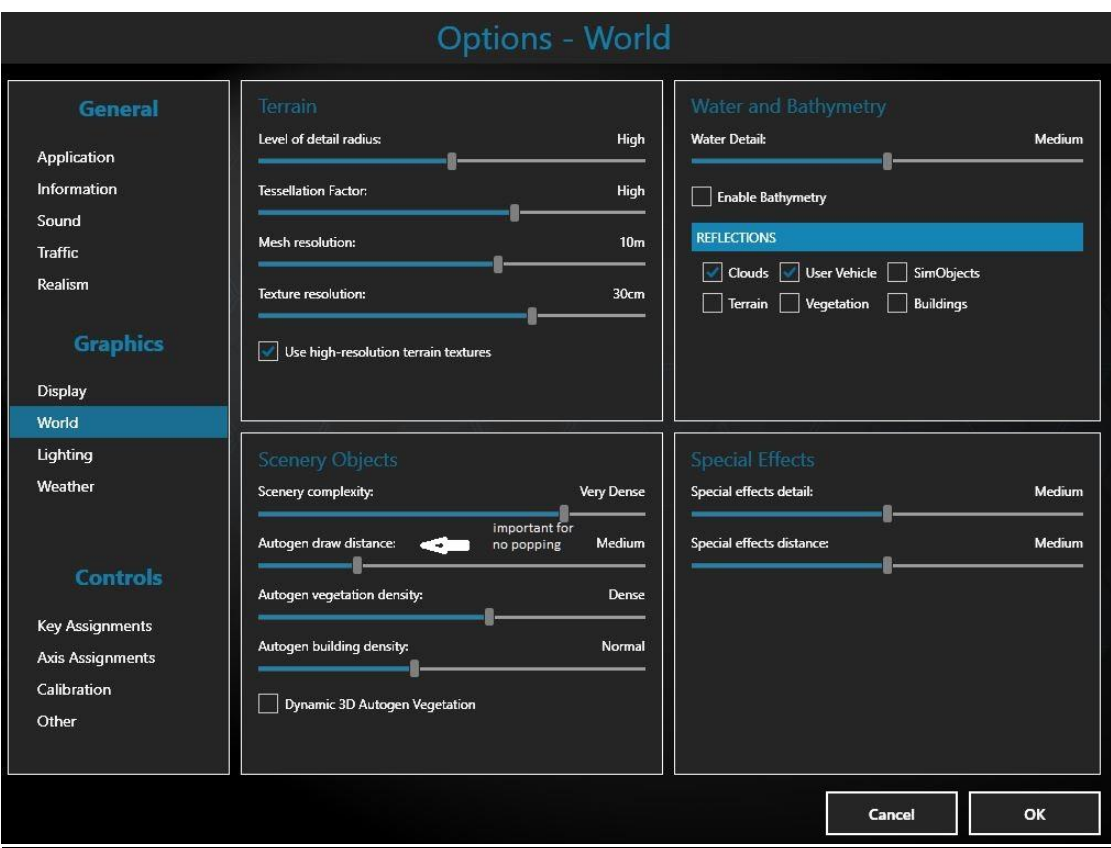

Die gewählte Autogen Draw Distance gewährleistet dass kein Autogen ploppt

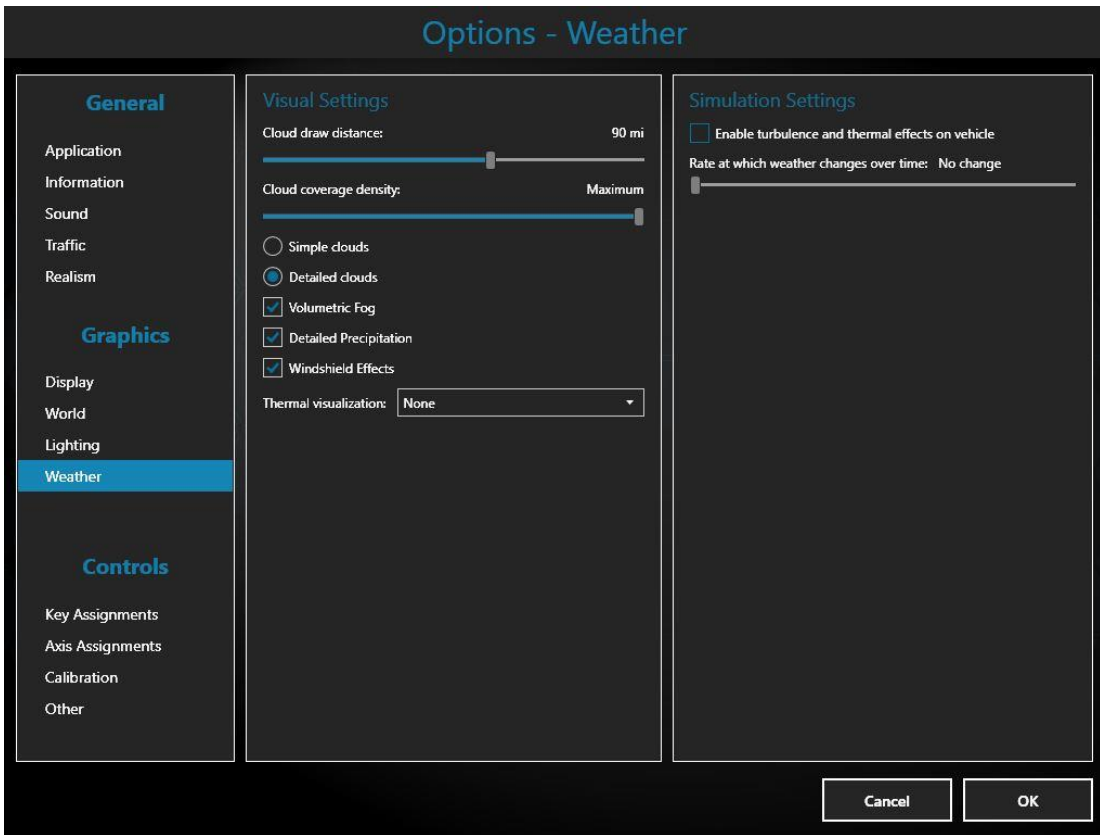

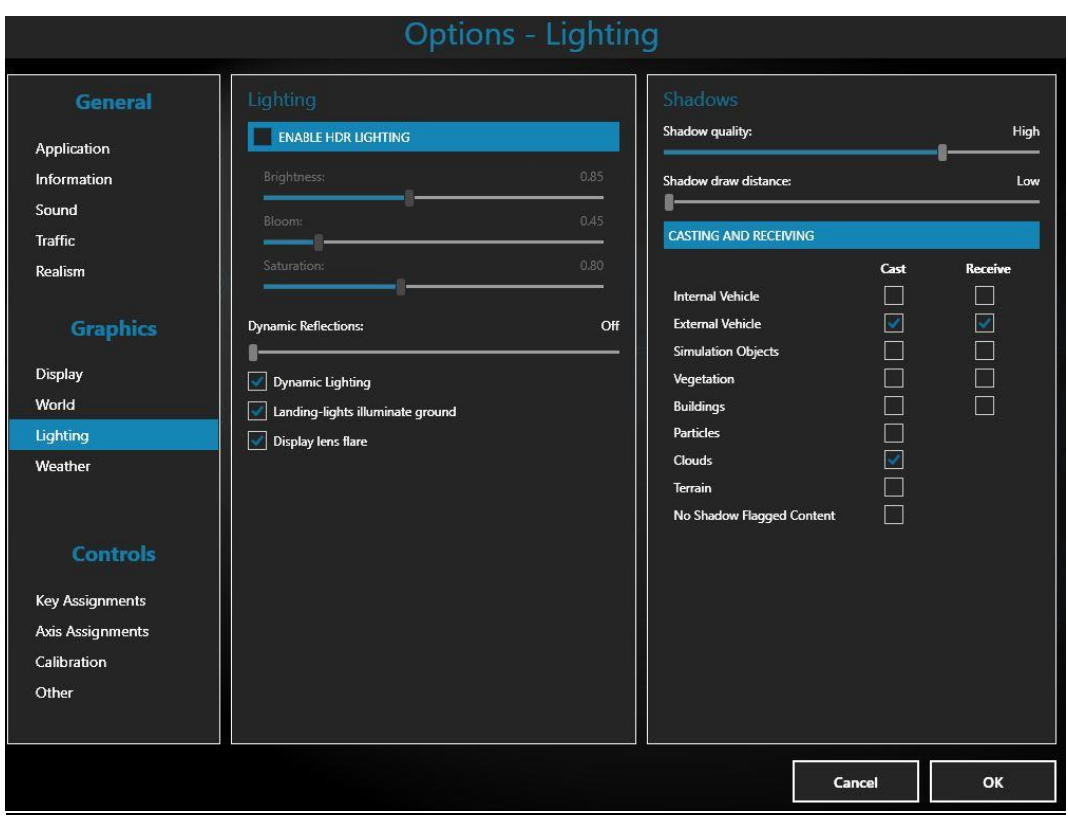

HDR ist der Tod jeder realistischen Darstellung in der Nacht, deswegen aus. Im Video sieht man auch, dass HDR in der Nacht mit Realismus wenig zu tun hat. Wer es unbedingt einschalten will kann dies alternativ tun.

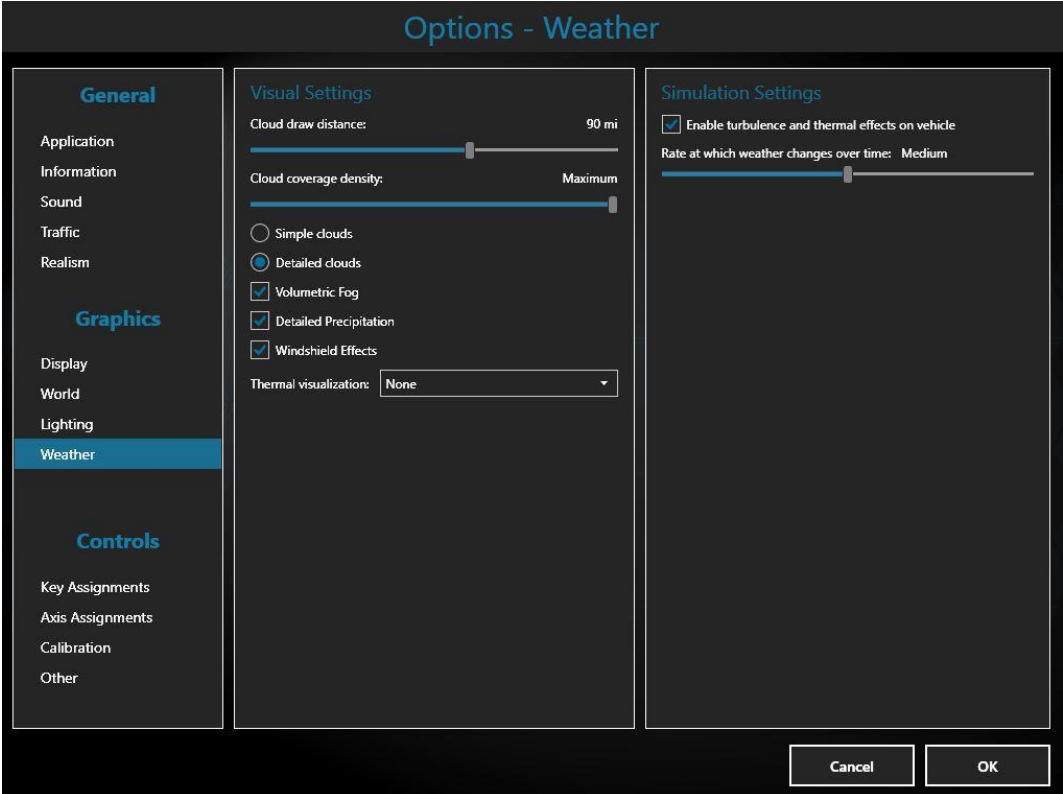

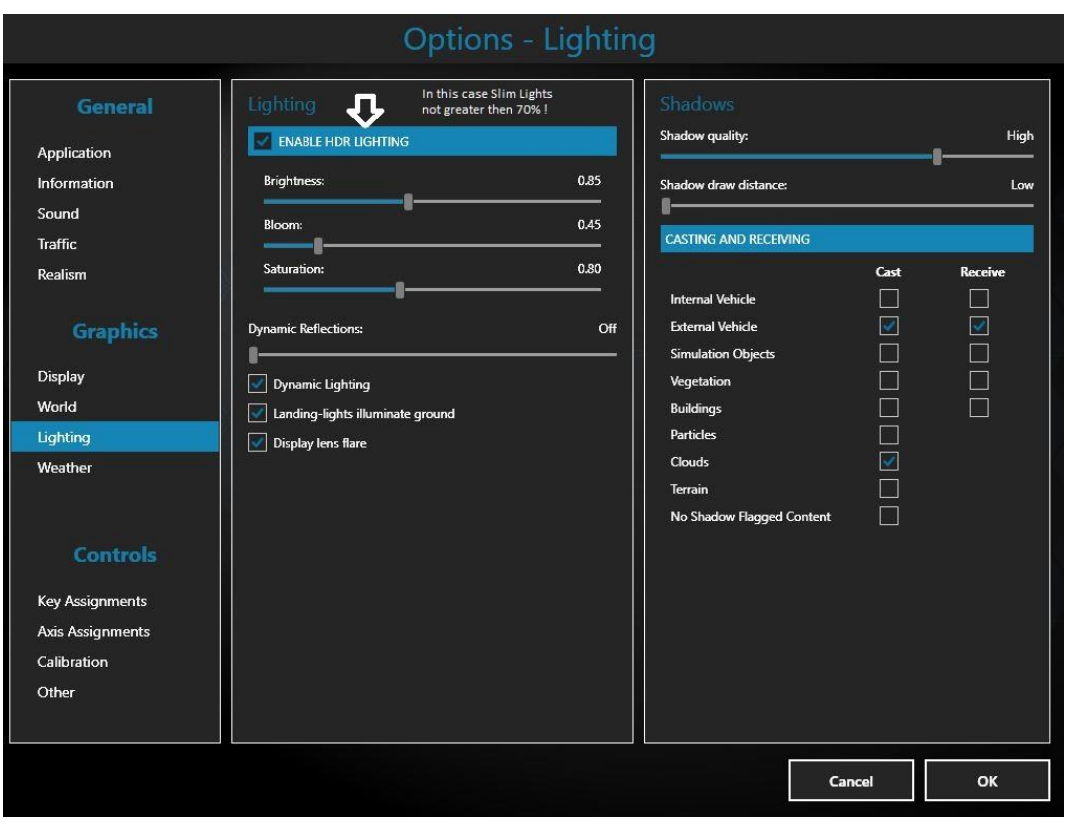

In dem Falle sollte die Lichtergröße nicht mehr als 70% eingestellt werden

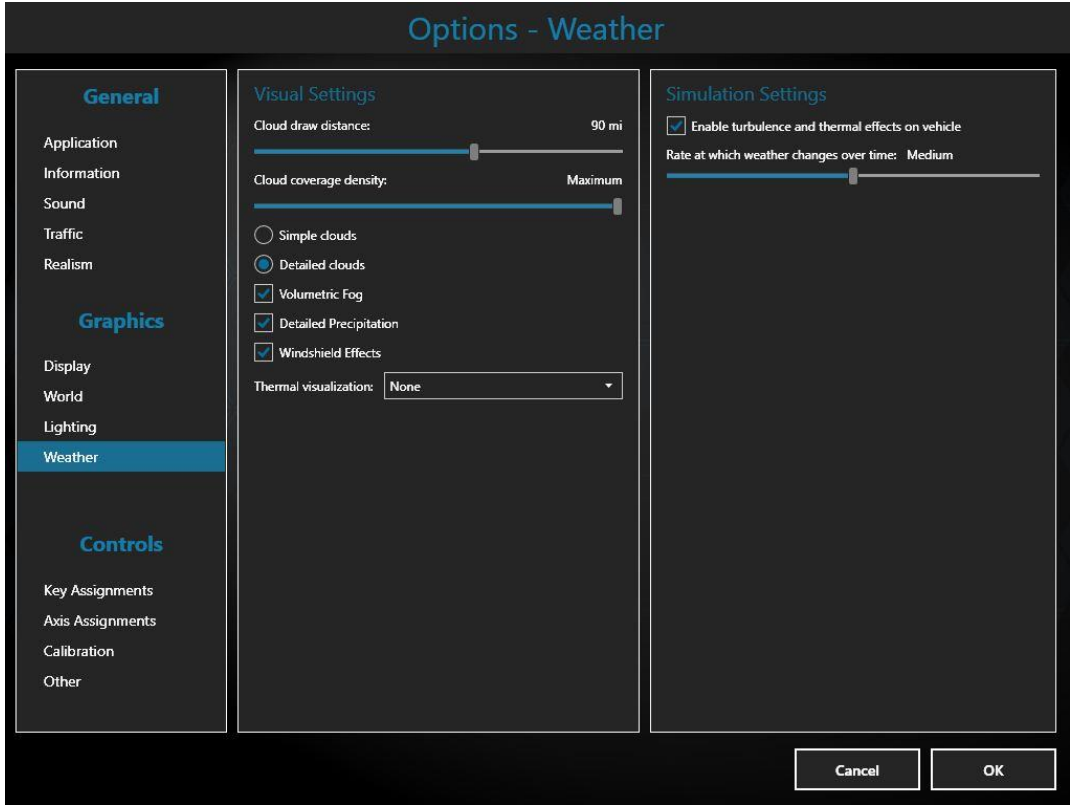

Bei internem Wetter ist die Sichtweite auf 40 miles / 64km zu begrenzen. Unendliche Sicht hat man nie, auch dann nicht, wenn mit Begeisterung immer wieder solche Bilder veröffentlicht werden.

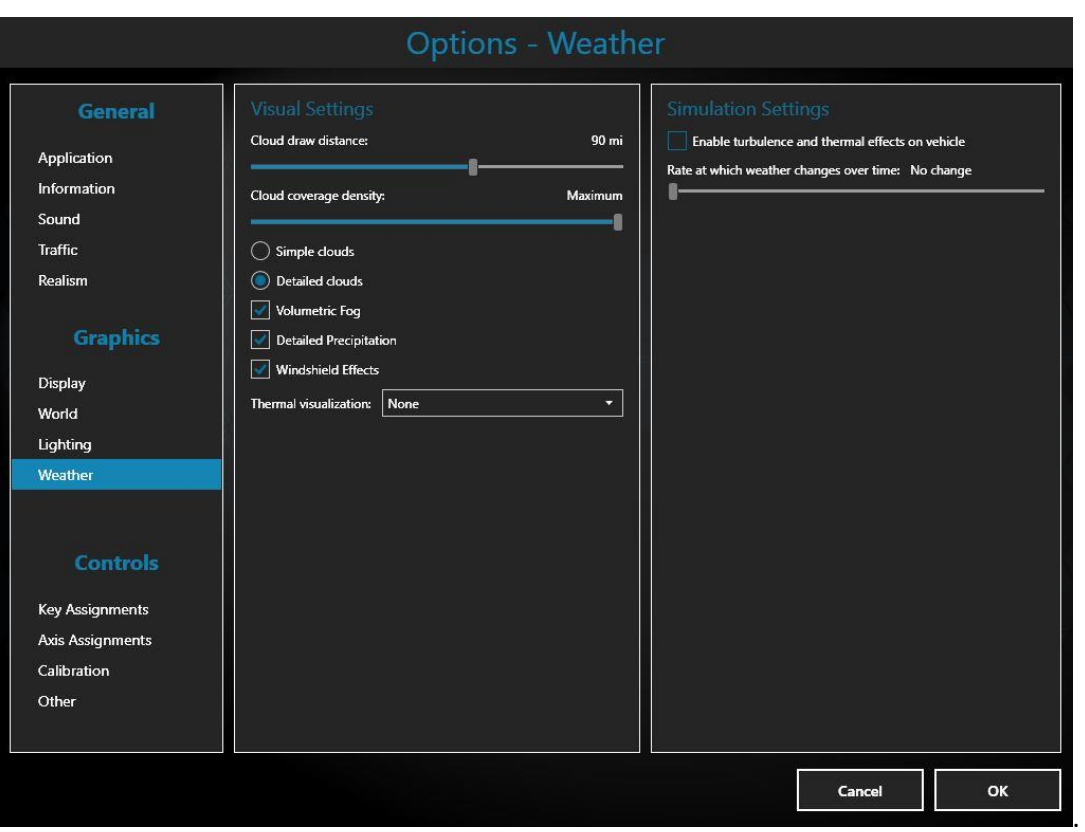

Bei externem Wetter ist die Aktualisierung abzuschalten!

Hier nun die Demo Videos , wie sich die Einstellungen in FL360 auswirken:

### Video 1 Slim Lights

### <https://www.youtube.com/watch?v=lAbruJt8oZs>

Ein zweites Video beschreibt das Aussehen mit Blue Marble Payware (14 USD)

Blue Marble stellt in großer Höhe NASA Fotos von der Erde als Ground zur Verfügung, sodass man die Light Splash von beleuchteten Räumen (große Städte oder Regionen sieht), auch die hellen Splash am Horizont.

Video 2 Slim Lights und Blue Marble

<https://www.youtube.com/watch?v=ZM-lKhmKUSY>

Was ihr nutzt bist letztendlich eure Entscheidung. Dieses Manual ist nur eine Hilfe

## **Kapitel 3 OrbX Lights abschalten**

Wer alle anderen Lichter verbannt gewinnt mit den SlimLights Minimum 5+ Frames, abhängig vom Standort.

So geht es:

- 1. Alle Slim Lights auf wie gewünscht schalten
- 2. Alle OLC Lights in der scenery.cfg deaktivieren
- 3. Den Ordner OrbX\scripts\lights nach außerhalb des OrbX Ordners verschieben und sichern.
- 4. New Lights in GEN/GES (FTX Central) deaktivieren

## 2. Methode

Holger Sandamnn hat im OrbX Forum einen sehr hilfreichen Tipp gegeben wir man die Lichter und Underlays sicher los wird. Danach kann man natürlich in den Controlpanels von OrbX nicht mehr schalten.

## Zitat

*"im Control Panel kann man die urbanen Strassenuntergruende zwar nicht abschalten, aber manuell koennte man diese Dateien aus den entsprechenden Ordnern nehmen. Bei GES/GEN sind das die FTX\_GEN\_LM\_ Dateien, in "\ORBX\FTX\_EU\FTX\_EU\_GEN\_05\_SCENERY\scenery" bzw. FTX\_GES\_LM\_ , in "\ORBX\FTX\_EU\FTX\_EU\_GES\_05\_SCENERY\scenery". Bei openLC EU die !OLC\_EU\_LM\_ Dateien, in "\ORBX\FTX\_OLC\OLC\_EU\_LIGHTS\scenery"; usw..* 

*Allerdings, Dateien in diesen Ordnern, die ausserdem "\_OBG" im Namen mit drinnen haben, enthalten die 3D Lichter selber; diese also nicht deaktivieren."*

*Anstatt umstaendlich Dateiextensionen umzubenennen, kann man diese einfach in einem entsprechend benannten, nichtaktiven Ordner verschieben, also z.B. in \ORBX\FTX\_EU\FTX\_EU\_GEN\_05\_SCENERY\StreetsLM .* 

## Was heißt das nun.

1. Man legt in allen OrbX Flächen im jeweiligen Ordner "scenery05" einen Ordner "strassenLM" an.

2. Man sucht alle "LM" Datein und verschiebt sie in den neuen Ordner "strassenLM"

3. auch die LM mit OBG, weil wir ja eigene Lichtobjekte haben

Danach sind nur noch Slimlights da. Wer USA hat, muss warten bis die Teile online sind , sonst ist es dort dunkel.

## Copyright

Alle Rechte an der Software liegen bei Rainer Kunst, simmershome.de.Die Software ist Freeware, was lediglich bedeutet, dass sie kostenfrei genutzt werden kann.

Es ist nicht gestattet, die Software auf anderen Downloadportalen außerhalb der Domain simmershome.de zum Download bereit zu stellen.

Es ist nicht gestattet die Software zu dekompilieren oder gewandelt in anderen Simulatorplattformen bereit zu stellen.Es ist nicht gestattet Teile der Software in anderen Programmen zu verwenden, sofern hierzu keine Genehmigung beim Autor eingeholt wurde. Eine Nutzung in anderen Projekten ist durch die Lizenzbestimmungen ausgeschlossen.

Der kommerzielle Nutzung, z.B. in kommerziellen Flugsimulatoren ist nicht gestattet. Setzen Sie sich in dem Falle mit dem Autor in Verbindung.

Die Nutzung des Addons erfolgt auf eigene Gefahr. Insbesondere gibt der Autor keine Gewährleistung auf die Funktion im jeweiligen Simulator und haftet nicht für Schäden, die daraus entstehen können, auch wenn die Szenerie sorgfältig getestet wurde.

Es besteht kein Anspruch auf Support.

[www.simmershome.de](http://www.simmershome.de/)

[forum@simmershome.de](mailto:forum@simmershome.de)

Rainer Kunst aka simmershome